## **ANNULLAMENTI SCONTRINI**

## WALLE MEC – PRINT F

### Requisiti:

- 1. Bisogna avere in mano lo scontrino sbagliato
- 2. Il registratore di cassa deve essere in modalità REG (1 chiave)

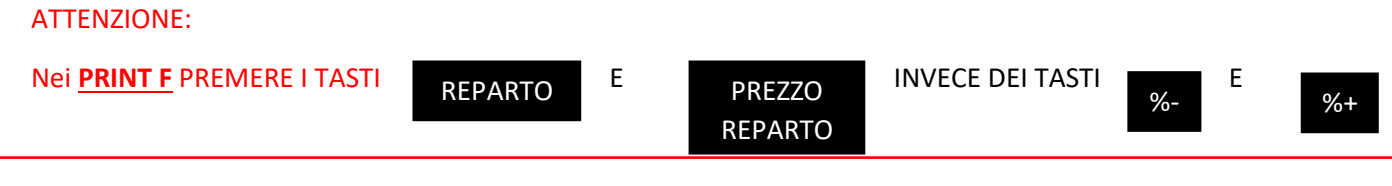

#### PROCEDURA DI ANNULLAMENTO:

Premere il tasto

ANNULLO **SCONTRINO** 

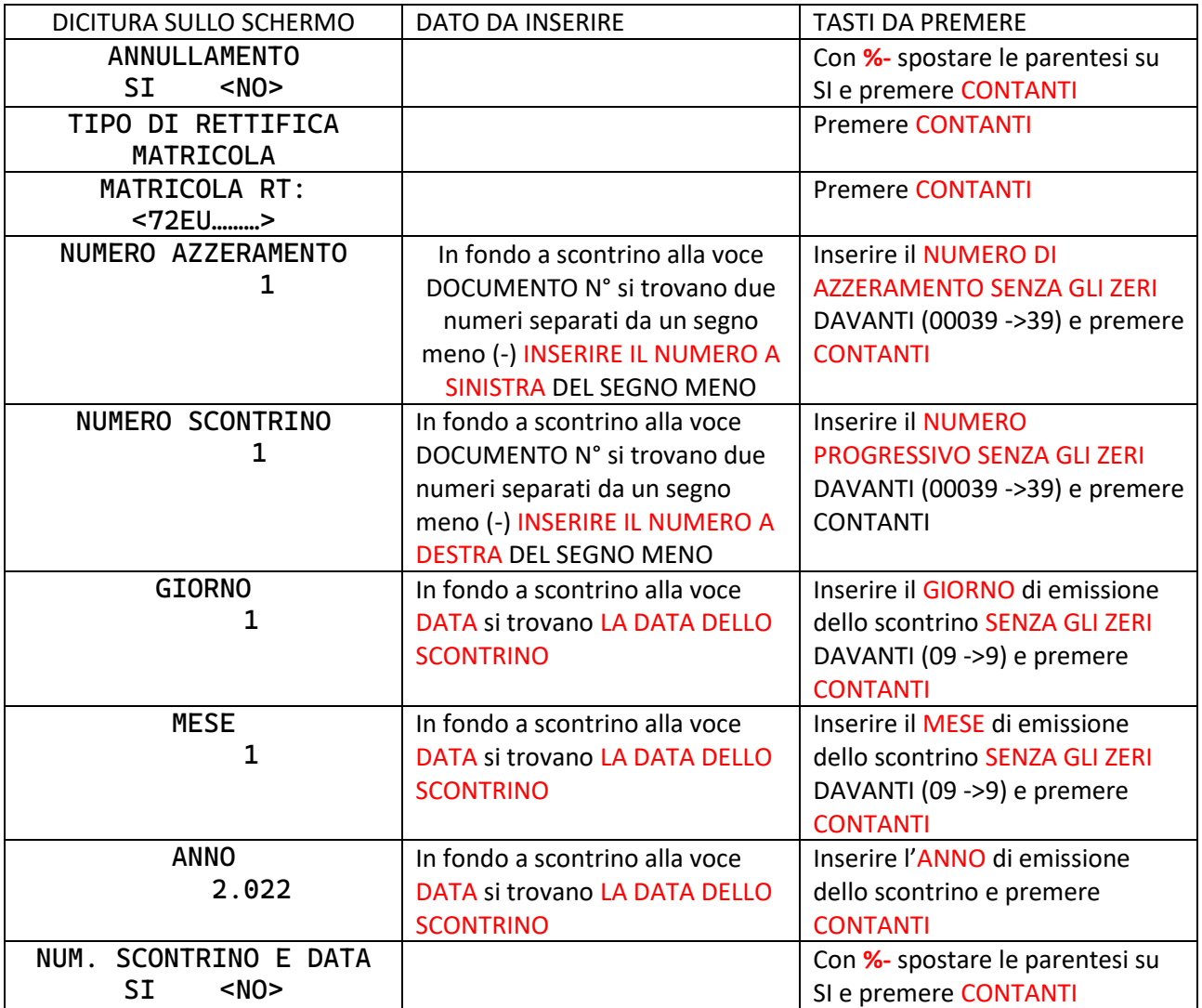

Il registratore emette un DOCUMENTO EMESSO PER ANNULLAMENTO da conservare assieme allo scontrino sbagliato ed alla chiusura del giorno di emissione dello scontrino

# ASSO / AT-15 / DYNAMICO 15

Requisiti:

- 1. Bisogna avere in mano lo scontrino sbagliato
- 2. Il registratore di cassa deve essere in modalità REG (1 chiave)

SE LO SCONTRINO È STATO SMARRITO:

Se lo scontrino è di oggi

Premere Opzioni -> Premere Documenti -> Premere Documenti Commerciali -> Premere Calcola

Se lo scontrino è di un altro giorno

Premere Opzioni -> Premere Documenti -> Premere Documenti Commerciali -> Togliere La Spunta Ad "Oggi" -> Inserire Le Date Da Ricercare-> Premere Calcola

PREMENDO SULLO SCONTRINO E' POSSIBILE RISTAMPARLO PREMENDO IL SEGNO DELLA STAMPANTE

Procedura di annullamento:

**ASSO:** Premere LA FRECCETTA NERA in alto a destra dello schermo

**AT-15/Dynamico 15:** far scorre il dito sullo schermo da **DESTRA VERSO SINISTRA**

Appare sul margine destro dello schermo una colonna con tasti verdi, premere

Appare una finestra dove inserire

- 1. La data dello scontrino errato
- 2. Il numero di azzeramento COMPRESI GLI ZERI
- 3. Il numero progressivo dello scontrino COMPRESI GLI ZERI
- 4. La matricola del registratore di cassa (già scritta)

INSERIRE TUTTI I DATI RICHIESTI E PREMERE IL TASTO **in the service of the INFONDO ALLA FINESTRA** 

ANNULLAMENTO

ANNULLAMENTO

Il registratore emette un DOCUMENTO EMESSO PER ANNULLAMENTO da conservare assieme allo scontrino sbagliato ed alla chiusura del giorno di emissione dello scontrino